# **Дорогой Покупатель,**

**благодарим за то, что Вы выбрали устройство EVOLVEO Smart TV stick D2.** 

# **Описание**

Два ядра частотой 1.6 ГГц Сантария и Сам: 1 Гб, ROM: 4 Гб Google Play and The Coogle Play Android JellyBean 4.2

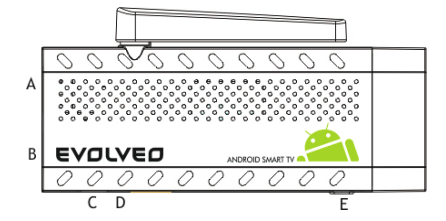

WiFi 802.11 b/g/n Поддержка карт памяти microSDHC

**A. USB порт** для подключения ресивера беспроводной клавиатуры или мыши **B. соединение microUSB**

**C. microUSB** для подключение питания от TV USB порта или зарядного устройства 230В

**D. слот для карт памяти microSDHC**

**E. Функциональная кнопка** для обновления прошивки

# **Начало**

- При подключении данного устройства к Wi-fi для большинства используемых точек доступа необходимо, чтобы точка доступа находилась в прямой видимости устройства и не дальше 6 метров от него. Индикатор мощности сигнала Wi-Fi носит информативный характер. В случае возникновения проблем с Wi-Fi соединением, пожалуйста, сократите дистанцию до точки доступа.
- Подключите Ваш новый **EVOLVEO Smart TV stick D2 к** HDMI порту на Вашем ТВ. Подключите питание к устройству с помощью адаптера 230В или используйте USB порт Вашего ТВ (сила тока на выходе минимум 1A).
- Поддержка беспроводной клавиатуры и мыши **EVOLVEO Smart TV stick D2 поддерживает** беспроводной стандарт 2.4 ГГц для подключения клавиатуры или мыши. Управлять устройством легче всего с помощью пульта дистанционного управления **EVOLVEO FlyMotion** (в комплекте не поставляется).
- Когда система загрузилась, кликните на маленькой белой коробочке, состоящей из шести квадратов, в верхнем правом углу для того, чтобы открыть меню «Приложения».

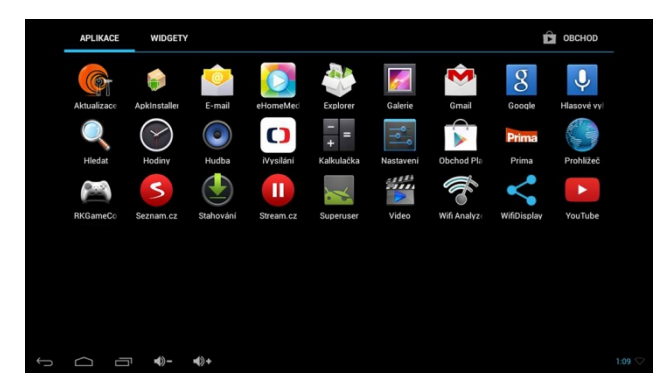

- Нажмите на иконку "Настройки".
- Возвращайтесь обратно в меню на левой стороне экрана, до тех пор, пока не найдете вкладку "Wi-Fi" в разделе "WIRELESS AND NETWORK". Затем включите переключатель в верхнем правом углу и через несколько секунд выберите Вашу беспроводную сеть,

введите Ваш пароль и подождите, пока устройство не подключится к Вашей домашней сети.

- Кликните стрелочку «Назад» в нижней части экрана, чтобы вернуться в меню «Приложения».
- Запустите "Play Store" приложение. Авторизуйтесь в Вашем аккаунте Google или создайте новый.

### **Иконки главного меню**

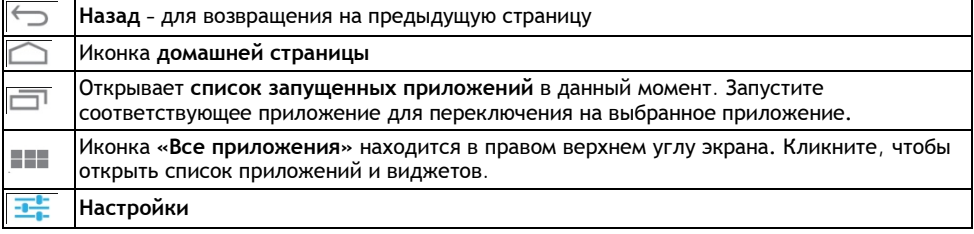

# **ПРИЛОЖЕНИЯ**

Кликните на домашнюю страницу Вашего **EVOLVEO Smart TV stick D2 в верхнем правом углу экрана**. На экране отобразится список установленных приложений. Кликните, чтобы запустить выбранное приложение. Кликните, и, удерживая, перетащите иконку для того, чтобы создать ярлык на домашней странице. Чтобы удалить приложение с домашней страницы, перетащите иконку мышкой в верхнюю часть экрана на иконку «Удалить».

# **Вы можете также добавлять следующие файлы на домашнюю страницу:**

- **1. Приложения: добавлять ссылки приложений,** веб-закладки, избранные контакты, положения на карте, теги Gmail, плэй-листы и многое другое. Доступные ссылки зависят от установленных приложений.
- **2. Виджеты: добавлять любое количество различных мини приложений (виджетов) на домашнюю страницу**. Вы можете также загружать виджеты с **Google Play.**

# **Настройки**

В этом разделе Вы можете настроить функции устройства.

#### **Резервное копирование и Сброс**

Выберите пункт - сброс на заводские настройки, чтобы убрать все настройки пользователя.

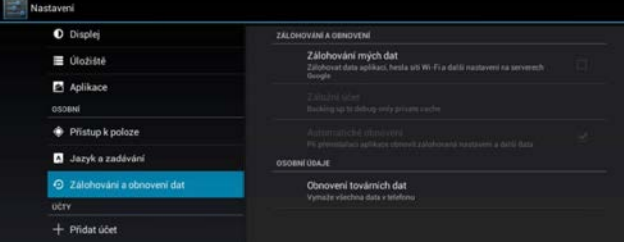

**EVOLVEO Smart TV stick D2 использует операционную систему** Android, которая не полностью адаптирована для экрана ТВ. По этой причине качество и диапазон отражения некоторых вебстраниц с активным контентом (Flash, Видео, ActiveX, Java и т.д.) или установка приложений Android ограничена или невозможна. Услуги третьих лиц могут быть изменены, удалены или остановлены без предварительного уведомления. EVOLVEO не несет ответственность за доступность услуг, контента или полноту меню Android на экране при переводе.

# Устранение неисправностей

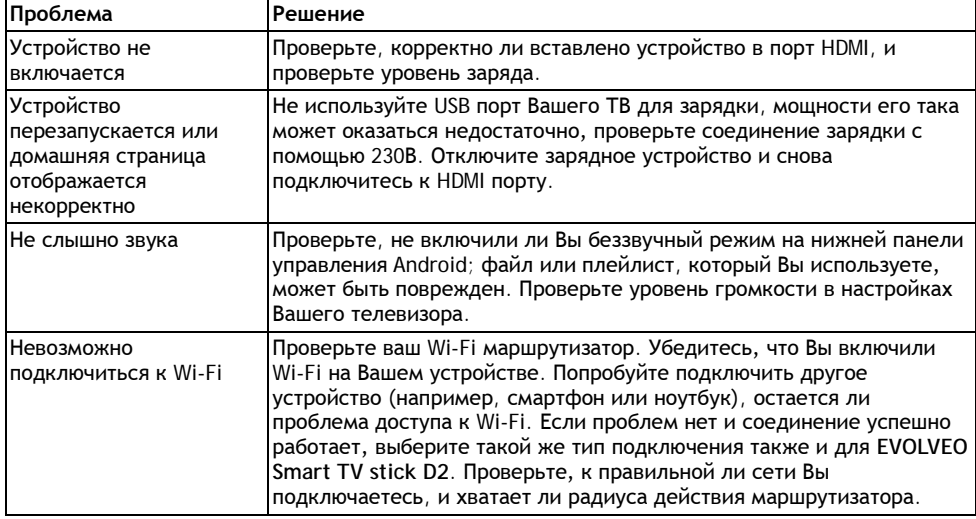

# Все еще нужен совет после прочтения этого руковолства?

Вначале прочтите, пожалуйста, раздел "Frequently Asked Questions" на сайте www.evolveo.eu. свяжитесь с технической поддержкой EVOLVEO.

# Гарантия НЕ РАСПРОСТРАНЯЕТСЯ на такие случаи:

- использование устройства в целях, для которых оно не предназначено
- установка дополнительного программного обеспечения, кроме того, что было изначально установлено на EVOLVEO Smart TV stick D2, или того, что загружается вручную или автоматически из меню устройства или с помощью ROOT операционной системы Android
- электрические или механические повреждения, вызванные некорректной эксплуатацией • повреждения, вызванные огнем, водой, статическим электричеством, скачками
- напряжения и т.д.
- повреждения, вызванные неавторизованным ремонтом
- поврежленная гарантийная карта или нечитаемый серийный номер устройства

Утилизация: Символ перечеркнутого контейнера на изделии или на упаковке означает, что все электрические и электронные изделия, батареи и аккумуляторы после окончания их срока службы должны быть помещены в специальные контейнеры для отходов. Не бросайте эти продукты в несортированные бытовые отходы.

# $\mathcal{C} \in \mathcal{L}$  декларация соответствия:

Настояшим, компания ABACUS Electric s.r.o. подтверждает, что EVOLVEO Smart TV box Q4 (EAN: 8594161335467) соответствует всем требованиям, нормам и правилам, предъявляемым к устройствам данного типа.

Полный текст декларации соответствия можно найти на http://www.evolveo.eu/ftp/ce/.

# Copyright © 2014 ABACUS Electric spol. s r. o.

Все права защищены. Дизайн и спецификации могут быть изменены без предварительного увеломления.